## 广东省市政行业协会市政工程材料检测员 小鹅通使用手册

1. 搜索或扫描二维码关注广东省市政行业协会微信公众号

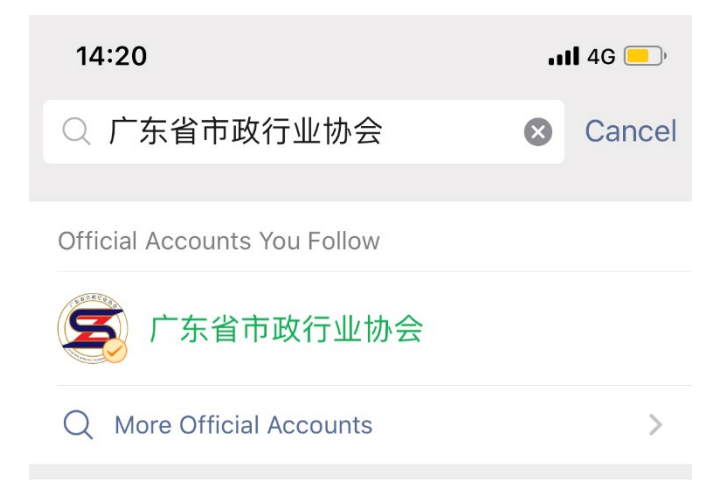

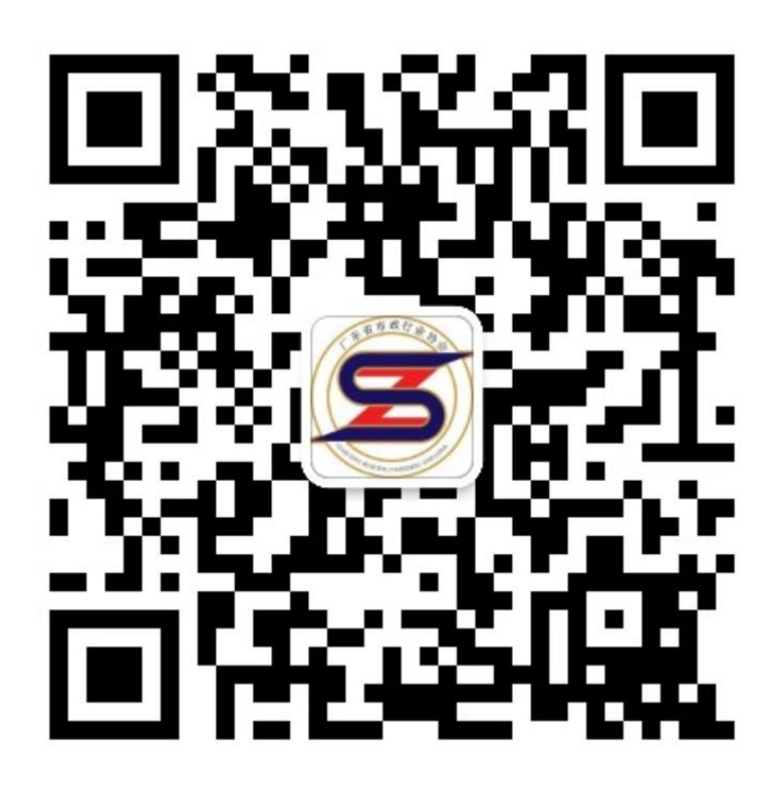

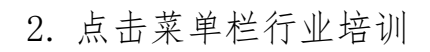

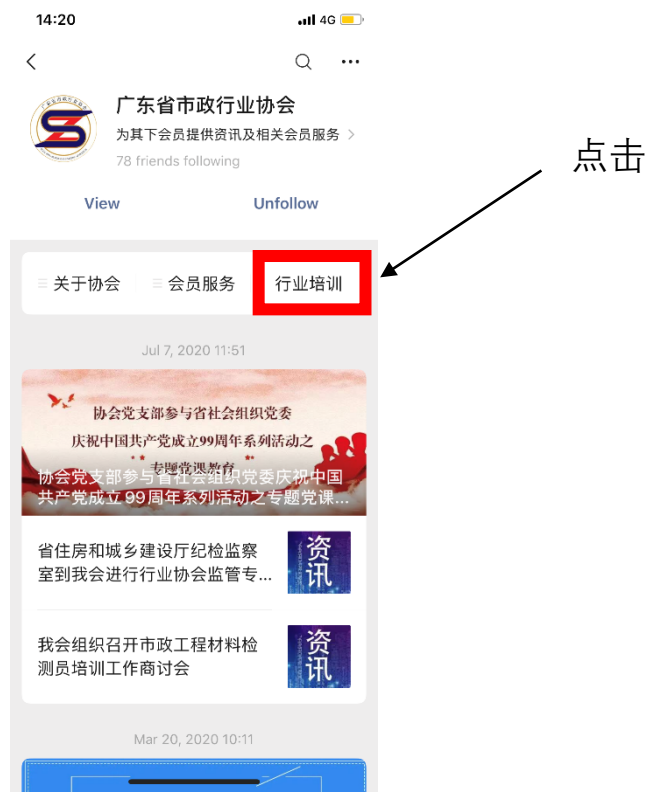

3. 进入小鹅通直播页面,点击对应课程

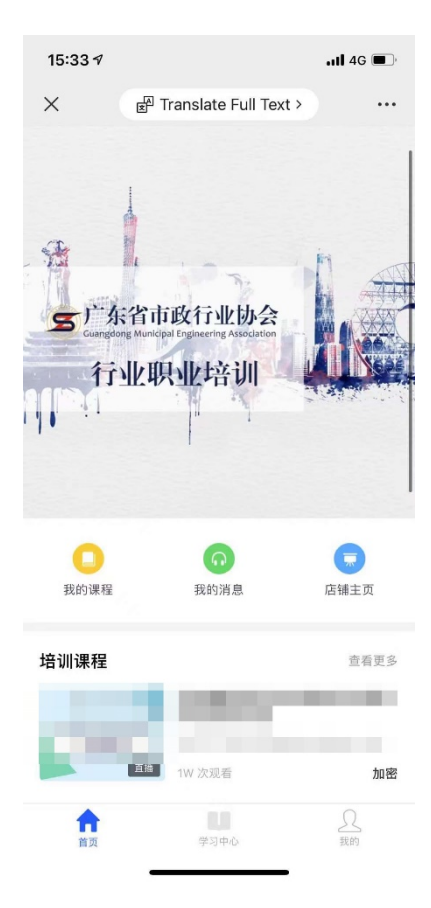

4. 进入课程直播间页面,点击输入密码

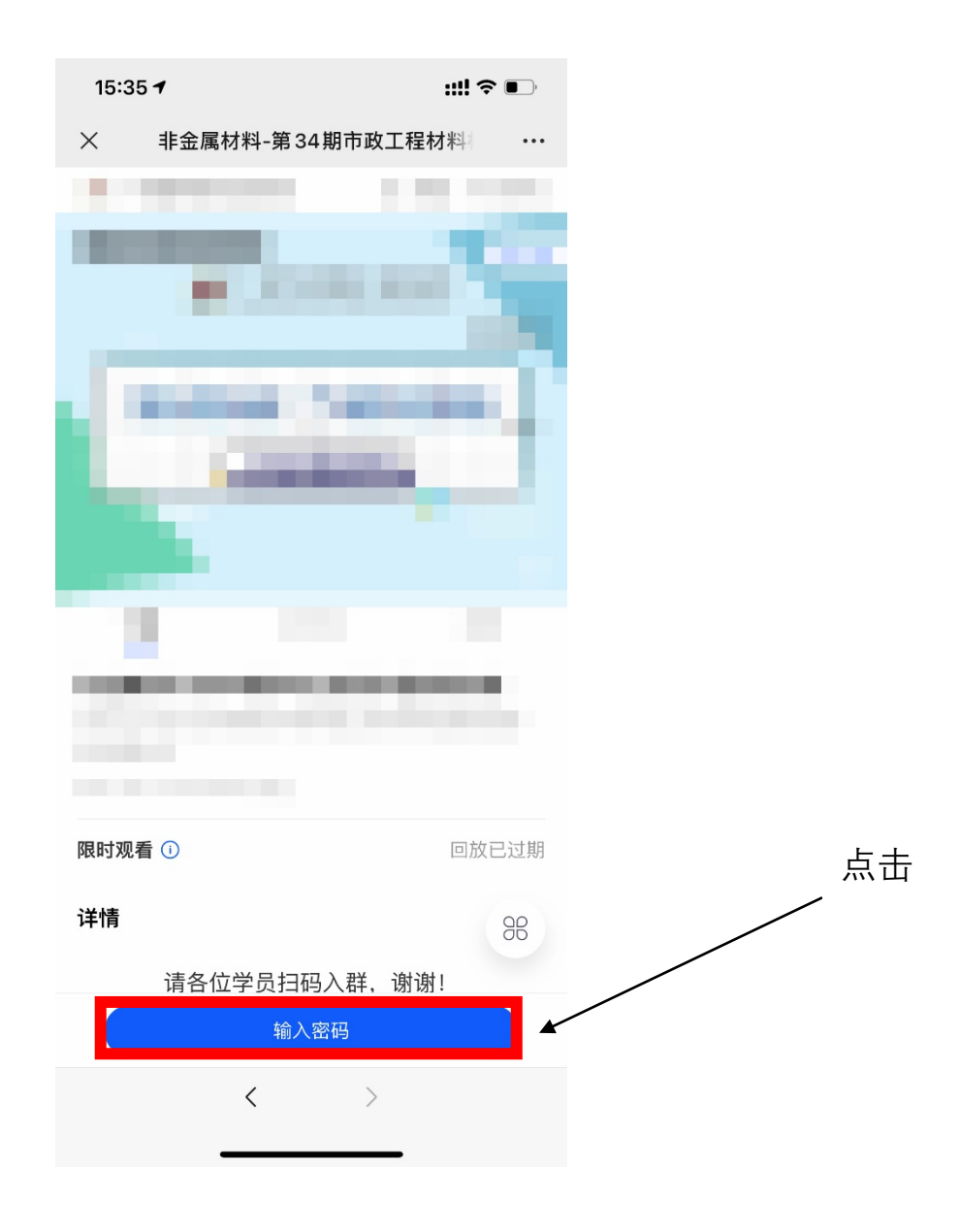

5.报名成功后,协会发送对应报名成功邮件,里面会写明直播间密码,

输入进入课程即可

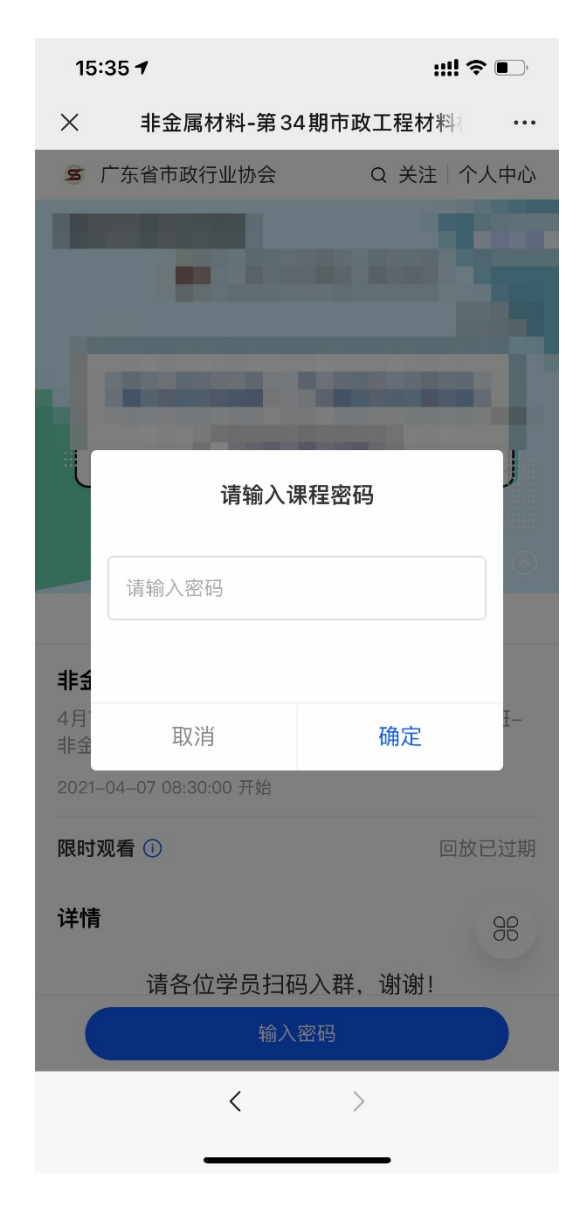

注意事项:1.请各位学员按时签到,准时上课,协会会根据上课情况 以及后台在线数据算分,全勤分为 10 分。

2.请各位学员开始直播后把自己的昵称改为"公司简称-姓名"样式。